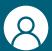

# **NEOS** monitor

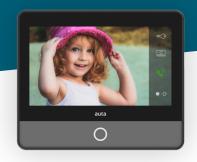

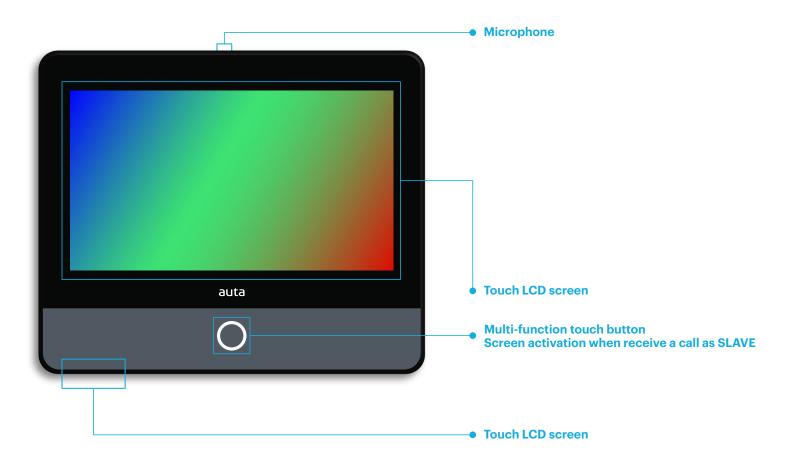

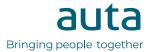

# **Functioning**

### monitor activation

AT STANDBY, to prevent unwanted keystrokes, the monitor incorporates a security system in which the touch screen remains locked until the button  $\bigcirc$  is pressed.

### user menu

By pressing the activation button  $\bigcirc$ , the monitor offers us 4 options.

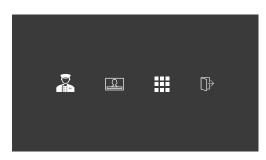

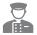

Press to make a call to the concierge unit. If it does not exist or is not available we will hear an error tone.

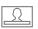

Press to perform a self-starting on the last stored DRP\_Panel. Pressing again we will change between Panels DRP's if there is more than one.

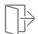

Press to activate the auxiliary output of the monitor.

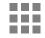

Press to access the melodies and ringtone volume settings menu.

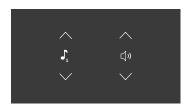

We will select the settings by pressing the up and down arrows. By pressing on the icon we will hear the selection.

The icon  $\mathbb{Q} \times$  will indicate "Silent" mode.

## options during conversation or call

When a call is received or communication is established with a Panel\_DRP, the following options will be available.

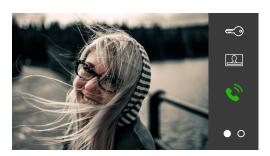

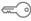

Press to activate the opening of the element that we are seeing on the screen.

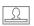

Press to switch between Panels\_DRP's if there is more than one. If there is only one Panel by pressing, the monitor will go to standby.

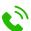

Press to open the communication channel.

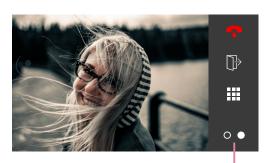

Press to change the menu

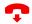

Press to end the conversation in progress and the monitor will go to sleep.

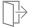

Press to activate the auxiliary output of the monitor.

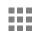

Press to access the image brightness, colour and contrast adjustment menu. Each press will show us a different setting. Sliding the bar or pressing at a certain point on it will change the values.

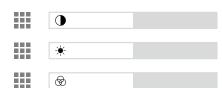

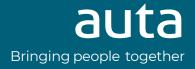